## **Electronic Group Information Form 'How To' Guide**

October 2021

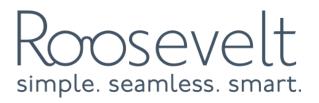

## **Group Information Form**

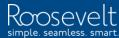

#### Welcome to Delta Dental

Thank you for taking a few moments to fill out this Group Information Form.

This site is optimized for Microsoft Edge, Google Chrome and Apple Safari.

FireFox, Opera, Vivaldi and other HTML5 browsers may also work, but with decreased performance and slower speeds.

Delta Dental of Michigan, Ohio, Indiana and North Carolina. All rights reserved.

Click Here for the Form

1. Click "Click Here for the From" to open the Group Information Form

| Group Information                                                      | F                           | Page Help | Next Page | Form Progress                              |
|------------------------------------------------------------------------|-----------------------------|-----------|-----------|--------------------------------------------|
|                                                                        |                             |           |           | O Group Information                        |
| *Legal Business Name                                                   | Group Name:                 |           |           | Group Contact Information                  |
| Enter the Company Name as you would like it to appear on the contract. | Plan:                       |           |           | Benefit Manager Toolkit                    |
|                                                                        |                             |           |           | Prior Carrier                              |
| * Physical Address                                                     | Effective Date:<br>7/1/2021 |           |           | Subgroup Information                       |
|                                                                        |                             |           |           | Eligibility Age Limits                     |
| *City *State (Choose)                                                  | Contract Length:<br>2 Years |           |           | Coordination of Benefits                   |
| *Zip Code ##### *County                                                | Group Type:                 |           |           | Subscriber Definition                      |
|                                                                        | Risk                        |           |           | Member Waiting Period                      |
| Please Note: P.O. Boxes are not acceptable for client location.        | Agent Name:                 |           |           | <ul> <li>Termination Language</li> </ul>   |
|                                                                        |                             |           |           |                                            |
| *Group Tax Identification/EIN #: (XXXXXXXXX)                           |                             |           |           | <ul> <li>HIPAA Group Plan Cert.</li> </ul> |
|                                                                        |                             |           |           | Summary - Form Data                        |
|                                                                        |                             |           |           | <ul> <li>Summary - Documents</li> </ul>    |
| Save and Finish Later                                                  |                             |           | Next Page | Submission                                 |
|                                                                        |                             |           |           |                                            |
|                                                                        |                             |           |           | (14                                        |

## 2. Complete all fields on the Group Information Page

(14 pages )

| Group Information                                               |                       |                  | Page Help 🜗 | Next Page | Form Progress                  |
|-----------------------------------------------------------------|-----------------------|------------------|-------------|-----------|--------------------------------|
|                                                                 |                       |                  |             |           | O Group Information            |
| * Legal Business Name                                           |                       | Group Name:      |             |           | Group Contact Information      |
| Enter the Company Name as you would like it to appear on the c  | ontract.              | Plan:            |             |           | Benefit Manager Toolkit        |
|                                                                 |                       |                  |             |           | Prior Carrier                  |
| * Physical Address                                              |                       | Effective Date:  |             |           | Subgroup Information           |
| *City                                                           | * State               | Contract Length: |             |           | Eligibility Age Limits         |
|                                                                 | (Choose)              | 2 Years          |             |           | Coordination of Benefits       |
| *Zip Code ##### *County                                         |                       | Group Type:      |             |           | Subscriber Definition          |
|                                                                 |                       | Risk             |             |           | Member Waiting Period          |
| Please Note: P.O. Boxes are not acceptable for client location. |                       | Agent Name:      |             |           | Termination Language           |
| *Group Tax Identification/EIN #: (XXXXXXXXX)                    |                       |                  |             |           | HIPAA Group Plan Cert.         |
|                                                                 |                       |                  |             |           | Summary - Form Data            |
|                                                                 |                       |                  |             |           | Summary - Documents            |
|                                                                 | Save and Finish Later | ]                |             | Next Page | <ul> <li>Submission</li> </ul> |
|                                                                 |                       |                  |             |           | (14 pages )                    |

3. Review the non-editable gray fields and contact your Sales Rep if anything is incorrect

| Group Information             |                                        |                       |                              | Page Help 🚯 | Next Page | Form Progress                             |
|-------------------------------|----------------------------------------|-----------------------|------------------------------|-------------|-----------|-------------------------------------------|
|                               |                                        |                       |                              |             |           | O Group Information                       |
| * Legal Business Name         |                                        |                       | Group Name:                  |             |           | Group Contact Information                 |
| Enter the Company Name as y   | /ou would like it to appear on the cor | ntract.               | Plan:                        |             |           | Benefit Manager Toolkit                   |
|                               |                                        |                       |                              |             |           | Prior Carrier                             |
| * Physical Address            |                                        |                       | Effective Date:              |             |           | Subgroup Information                      |
| *City                         |                                        | * State               | 7/1/2021<br>Contract Length: |             |           | Eligibility Age Limits                    |
|                               |                                        | (Choose)              | 2 Years                      |             |           | Coordination of Benefits                  |
| *Zip Code #####               | *County                                |                       | Group Type:                  |             |           | Subscriber Definition                     |
|                               |                                        |                       | Risk                         |             |           | <ul> <li>Member Waiting Period</li> </ul> |
| Please Note: P.O. Boxes are n | not acceptable for client location.    |                       | Agent Name:                  |             |           | Termination Language                      |
| *Group Tax Identification/EIN | I #: (XXXXXXXXXX)                      |                       |                              |             |           | HIPAA Group Plan Cert.                    |
|                               |                                        |                       |                              |             |           | Summary - Form Data                       |
|                               |                                        |                       | _                            |             |           | Summary - Documents                       |
|                               |                                        | Save and Finish Later |                              |             | Next Page | <ul> <li>Submission</li> </ul>            |
|                               |                                        |                       |                              |             |           | (14 pages )                               |

4. At any point while filling out the form, you can save and finish the form later. Use the same link to access the form again

| Group Information                                                |                       |                             | Page Help 🕚 | Next Page | Form F | Progress                  |
|------------------------------------------------------------------|-----------------------|-----------------------------|-------------|-----------|--------|---------------------------|
|                                                                  |                       |                             |             |           | 0      | Group Information         |
| *Legal Business Name                                             |                       | Group Name:                 |             |           |        | Group Contact Information |
| Enter the Company Name as you would like it to appear on the con | tract.                | Plan:                       |             |           | ļ      | Benefit Manager Toolkit   |
|                                                                  |                       |                             |             |           | -      | Prior Carrier             |
| * Physical Address                                               |                       | Effective Date:<br>7/1/2021 |             |           |        | Subgroup Information      |
| *City                                                            | * State               | Contract Length:            |             |           |        | Eligibility Age Limits    |
|                                                                  | (Choose)              | 2 Years                     |             |           | -      | Coordination of Benefits  |
| *Zip Code ##### *County                                          |                       | Group Type:                 |             |           |        | Subscriber Definition     |
|                                                                  |                       | Risk                        |             |           | ļ      | Member Waiting Period     |
| Please Note: P.O. Boxes are not acceptable for client location.  |                       | Agent Name:                 |             |           |        | Termination Language      |
| * Group Tax Identification/EIN #: (XXXXXXXXXX)                   |                       |                             |             |           | ļ      | HIPAA Group Plan Cert.    |
|                                                                  |                       |                             |             |           |        | Summary - Form Data       |
|                                                                  |                       |                             |             |           |        | Summary - Documents       |
|                                                                  | Save and Finish Later |                             |             | Next Page | •      | Submission                |
|                                                                  |                       |                             |             |           |        | (14 pages)                |

# 5. Click "Next Page" to move to the next page. Moving to the next page will also save your information

#### Next Page

#### Contact Type Selection

- · Add contacts in the below section by clicking the add contact button
- · Once all contact(s) have been added, please select the Contact Type for your contact
- · Only one contact name is allowed per Contact Type

#### Contact Role Definitions:

General Contact - This contact will receive a second collection letter if the Billing Contact collection letter goes unanswered.

Renewal Contact - This contact will receive the contract and renewal documents. A Renewal Contact is required for documents, if there is not a renewal contact listed the address on the documents will print blank.

Billing Contact - This contact will receive bills and other materials related to billing. We must have an email address for this contact to send bills via email. This contact also receives an email notification that the invoice is available on Benefit Manager Toolkit (BMT). However, if the client receives their Delta Dental bill in the mail, this is the name and address of the individual receiving that information.

Materials Contact - This contact will receive group materials, such as pamphlets, certificates, summaries, etc. Note: A PO Box cannot be used for the materials contact, and a street address must be entered for this contact type.

Mailing Contact - This contact will receive general, mass mailing information.

Overage Dependent Contact - This contact will receive the email notification that the overage dependent report is ready to be viewed in BMT. This contact type requires an email address.

### 6. Review the contact role definitions and scroll down to enter contacts

| Name | Address                   | Prefered Ph#/Email                                    | * General                     |
|------|---------------------------|-------------------------------------------------------|-------------------------------|
|      |                           |                                                       | Choose                        |
|      | Legend: 🖋 Edit 🍵 Delete 🔰 | » Set All Roles                                       | * Renewal                     |
|      |                           |                                                       | Choose                        |
|      |                           |                                                       | * Billing                     |
|      |                           |                                                       | Choose                        |
|      |                           |                                                       | * Mailing                     |
|      |                           |                                                       | Choose                        |
|      |                           |                                                       | * Materials (no P.O. Boxes) 🥝 |
|      |                           |                                                       | Choose                        |
|      |                           |                                                       | * Overage Dependent           |
|      |                           |                                                       | Choose                        |
|      |                           |                                                       |                               |
|      |                           |                                                       |                               |
|      |                           |                                                       |                               |
|      |                           | s been produced and is available to be viewed online? |                               |
| 1    | lo                        |                                                       | <b>*</b>                      |
|      |                           |                                                       |                               |
|      |                           |                                                       |                               |

7. Use the green "Add Contact" button to add a contact

|                                                            |                              |                  |                                       |                    |           |             | Powered by        |
|------------------------------------------------------------|------------------------------|------------------|---------------------------------------|--------------------|-----------|-------------|-------------------|
| Group Information Fo                                       |                              |                  | Edit Contact                          |                    |           |             | Roosevelt         |
| Group Contact Information                                  |                              | Constitution of  | ontacts for the Materials Role may no |                    |           | Progress    |                   |
|                                                            | Contact Name:                | Special Note: Co | ntacts for the Materials Kole may ho  | t have a P.O. Box. |           | Group Inf   | ormation 1 issues |
|                                                            |                              | * First Name     | *Last Name                            | Suffix             |           |             | ntact Information |
| Add con                                                    |                              |                  |                                       |                    |           | Benefit M   | anager Toolkit    |
| Once all     Only one                                      | litle                        |                  |                                       |                    |           |             |                   |
|                                                            |                              |                  |                                       |                    |           | Prior Carri |                   |
| General Cont<br>Renewal Com                                | 6.                           |                  |                                       |                    |           | Eligibility | Age Limits        |
| there is not a r<br>Billing Contac                         | Street                       |                  |                                       |                    | Apt/Suite | Coordinat   | ion of Benefits   |
| contact to send<br>Toolkit (BMT).                          | City                         |                  | State                                 |                    | Zip ##### | Subscribe   | Definition        |
| receiving that i<br><i>Materials Con</i><br>cannot be used | Middle                       |                  | Michigan                              | \$                 | 12345     | Member \    | Vaiting Period    |
| Mailing Conta<br>Overage Depe                              | ¢                            |                  |                                       |                    |           | Terminatio  | on Language       |
| viewed in BMT                                              | Required Method              | * Preferred V    | Vork Email                            |                    |           | HIPAA Gro   | oup Plan Cert.    |
|                                                            | Work Email                   |                  |                                       |                    |           |             |                   |
| Contacts                                                   | Second Mathed                |                  |                                       |                    |           | ▼ Summary   | - Form Data       |
| Name                                                       |                              |                  | Cancel Save                           |                    |           | Summary     | - Documents       |
| (                                                          |                              |                  |                                       | 2110036            |           | Submissio   | n                 |
|                                                            | Legend: 🖋 Edit 💼 Delete 🚿 Se |                  |                                       | Renewal            |           |             |                   |

## 8. Complete all fields to add the contact

|                                                                  |                                        |                                                    |           | D Powered by              |
|------------------------------------------------------------------|----------------------------------------|----------------------------------------------------|-----------|---------------------------|
| Group Information Fo                                             |                                        | Edit Contact                                       |           | Roosevelt                 |
| Group Contact Information                                        |                                        |                                                    |           | Progress                  |
|                                                                  | Special Note: Contact Name:            | ontacts for the Materials Role may not have a P.O. | Box.      | Group Information         |
|                                                                  | Salutation * First Name                | * Last Name                                        | Suffix    | Group Contact Information |
| <ul> <li>Add cont</li> <li>Once all</li> <li>Only one</li> </ul> | Select 🗘                               |                                                    |           | Benefit Manager Toolkit   |
|                                                                  |                                        |                                                    |           | Prior Carrier             |
| General Conta<br>Renewal Conta<br>there is not a re              | Address Details:<br>Street             |                                                    | Apt/Suite | Eligibility Age Limits    |
| Billing Contac<br>contact to send<br>Toolkit (BMT). H            | 123 Tester Street                      |                                                    |           | Subscriber Definition     |
| receiving that in<br>Materials Cont<br>cannot be used            | City<br>Middle                         | State Michigan                                     | Zip ##### | Member Waiting Period     |
| Mailing Contac<br>Overage Depen<br>viewed in BMT.                | Contact Methods:                       |                                                    |           | Termination Language      |
|                                                                  | Required Method * Preferred Work Email | Work Email                                         |           | HIPAA Group Plan Cert.    |
| Contacts                                                         | Second Mathad                          |                                                    | •         | Summary - Form Data       |
| Name                                                             |                                        | Cancel Save                                        |           | Summary - Documents       |
|                                                                  |                                        | * Descuel                                          | ¥         | Submission                |

9. The address will default to the Group address. Confirm that this is accurate or update to the correct address

| Delta Dental's - New Group Process<br>Group Information Fo |                                          |                                             |                     |           |               | Roosevelt                |
|------------------------------------------------------------|------------------------------------------|---------------------------------------------|---------------------|-----------|---------------|--------------------------|
|                                                            |                                          | Edit Contact                                |                     |           |               |                          |
| Group Contact Information                                  | Cardia N                                 | lote: Contacts for the Materials Role may n |                     |           | Progress      |                          |
|                                                            |                                          | lote: Contacts for the Materials Role may h | ot have a P.O. Box. |           | Group Info    | ormation <b>1 issues</b> |
|                                                            | Contact Name:<br>Salutation * First Name | * Last Name                                 | Suffix              | 4         |               | ntact Information        |
| Add cont                                                   | Select                                   |                                             |                     |           |               |                          |
| Once all                                                   | Title                                    |                                             |                     |           | Benefit Ma    | nager Toolkit            |
| Only one                                                   |                                          |                                             |                     |           | Prior Carrie  | er                       |
| General Conta                                              | Address Details:                         |                                             |                     |           | Eligibility A | Age Limits               |
| Renewal Conta<br>there is not a re                         | Street                                   |                                             |                     | Apt/Suite | Coordinati    | on of Benefits           |
| Billing Contact<br>contact to send                         | 123 Tester Street                        |                                             |                     |           |               | D () 11                  |
| Toolkit (BMT). <del>I</del><br>receiving that ir           | City                                     | State                                       |                     | Zip ##### | Subscriber    | Definition               |
| Materials Cont<br>cannot be used                           | Middle                                   | Michigan                                    | ÷                   | 12345     | Member V      | /aiting Period           |
| Mailing Contac<br>Overage Depe<br>viewed in BMT.           | Contact Methods:                         |                                             |                     |           | Terminatio    | n Language               |
| viewee in Dirt.                                            | Required Method * Pre<br>Work Email      | ferred Work Email                           |                     |           | HIPAA Gro     | up Plan Cert.            |
| Contacts                                                   | Correct Mathed                           |                                             |                     |           | Summary       | - Form Data              |
|                                                            |                                          |                                             |                     |           | Summany       | - Documents              |
| Name                                                       |                                          | Cancel Save                                 |                     |           | Summary -     | Documents                |
| 4                                                          |                                          |                                             | * Donouval          |           | Submissio     | n                        |
|                                                            | egend: 🖋 Edit 🝵 Delete 🛛 🚿 Set All Roles |                                             | * Renewal           |           |               |                          |

10. Enter the contact's email address, and add a secondary contact method if desired

| Delta Dental's - New Group Process<br>Group Information Fo |                                         |                                                         |           | Roosevelt                 |
|------------------------------------------------------------|-----------------------------------------|---------------------------------------------------------|-----------|---------------------------|
|                                                            |                                         | Edit Contact                                            |           |                           |
| Group Contact Information                                  | Special Nata C                          | ontacts for the Materials Role may not have a P.O. Box. |           | Progress                  |
|                                                            |                                         | Untacts for the materials Role may not have a F.O. DOX. |           | Group Information         |
|                                                            | Contact Name:                           |                                                         | <b>^</b>  |                           |
|                                                            | Salutation *First Name                  | * Last Name Suffix                                      |           | Group Contact Information |
| Add cont     Once all                                      |                                         |                                                         |           | Benefit Manager Toolkit   |
| Only one                                                   | Title                                   |                                                         |           | Prior Carrier             |
| General Conta                                              | Address Details:                        |                                                         |           | Eligibility Age Limits    |
| Renewal Conta<br>there is not a re                         | Street                                  |                                                         | Apt/Suite | Coordination of Benefits  |
| Billing Contac<br>contact to send                          | 123 Tester Street                       |                                                         |           | Coordination of Benefits  |
| Toolkit (BMT). F<br>receiving that in                      | City                                    | State                                                   | Zip ##### | Subscriber Definition     |
| Materials Cont<br>cannot be used                           | Middle                                  | Michigan 🛓                                              | 12345     | Member Waiting Period     |
| Mailing Contac<br>Overage Depe<br>viewed in BMT.           | Contact Methods:                        |                                                         |           | Termination Language      |
| viewed in birr.                                            | Required Method * Preferred V           | Work Email                                              |           | HIPAA Group Plan Cert.    |
|                                                            | Work Email                              |                                                         |           |                           |
| Contacts                                                   | Second Mathad                           |                                                         | •         | Summary - Form Data       |
| Name                                                       |                                         | Cancel                                                  |           | Summary - Documents       |
| 4                                                          |                                         |                                                         |           | Submission                |
|                                                            | Legend: 🖍 Edit 📋 Delete 🔉 Set All Roles | * Renewal                                               |           |                           |

11. Click "Save" to save the contact. You will be able to make edits to any saved contacts

| John Smith 123 Main St. Lansing, MI 00000 johnsmith@company.com  Image: A lansing, MI 00000 janebrown@company.com  Image: A lansing, MI 00000 janebrown@company.com  Image: A lansing, MI 0000 janebrown@company.com  Image: A lansing, MI 0000  Image: A lansing, MI 0000  Image: A lansing, MI note:  Image: A lansing, MI note:  Imag | Name                                                                                           | Address                                 | Prefered Ph#/Email                  | <b></b>                 | * General                     |        |   |
|----------------------------------------------------------------------------------------------------|------------------------------------------------------------------------------------------------|-----------------------------------------|-------------------------------------|-------------------------|-------------------------------|--------|---|
| Jane Brown 123 Main St. Lansing, MI 00000 janebrown@company.com     Lagend:  Edd:    Delete: >>> Set All Roles   *Billing Choose *Mailing Choose *Materials not \$0.80001 @ Choose *Materials not \$0.80001 @ Choose *Do you need additional emails notified that a bill has been produced and is available to be viewed online?                                                                                                    | John Smith                                                                                     | 123 Main St. Lansing, MI 00000          | johnsmith@company.com               | ✓ 亩 >>>                 | Choose                        | ÷      |   |
| Legend: ✓ Edt 	Delete 	>> Set Al Roles  Choose                                                                                                    | lane Brown                                                                                     | 123 Main St. Lansing, MI 00000          | ianebrown@company.com               |                         | * Renewal                     |        |   |
| Legend:           Edit        Delete <td <="" t<="" td=""><td></td><td></td><td>janebrownie company.com</td><td>· · ·</td><td>Choose</td><td>÷</td></td>                                                                                                    | <td></td> <td></td> <td>janebrownie company.com</td> <td>· · ·</td> <td>Choose</td> <td>÷</td> |                                         |                                     | janebrownie company.com | · · ·                         | Choose | ÷ |
| * Do you need additional emails notified that a bill has been produced and is available to be viewed online?                                                                                                    |                                                                                                |                                         |                                     |                         | * Billing                     |        |   |
| * Do you need additional emails notified that a bill has been produced and is available to be viewed online?                                                                                                    |                                                                                                | Legend: 🖋 Edit 💼 Delete 🚿 Set All Roles |                                     |                         | Choose                        | \$     |   |
| * Do you need additional emails notified that a bill has been produced and is available to be viewed online?                                                                                                    |                                                                                                |                                         |                                     |                         | * Mailing                     |        |   |
| * Overage Dependent<br>Choose  Choose * Overage Dependent Choose * Do you need additional emails notified that a bill has been produced and is available to be viewed online?                                                                                                    |                                                                                                |                                         |                                     |                         | Choose                        |        |   |
| * Do you need additional emails notified that a bill has been produced and is available to be viewed online?                                                                                                    |                                                                                                |                                         |                                     |                         | * Materials (no P.O. Boxes) 🥝 |        |   |
| * Do you need additional emails notified that a bill has been produced and is available to be viewed online?                                                                                                    |                                                                                                |                                         |                                     |                         | Choose                        | \$     |   |
| *Do you need additional emails notified that a bill has been produced and is available to be viewed online?                                                                                                    |                                                                                                |                                         |                                     |                         | * Overage Dependent           |        |   |
| * Do you need additional emails notified that a bill has been produced and is available to be viewed online?                                                                                                    |                                                                                                |                                         |                                     |                         | Choose                        | ÷      |   |
| No                                                                                                    |                                                                                                |                                         | ced and is available to be viewed c | nline?                  |                               |        |   |
|                                                                                                    | No                                                                                             |                                         |                                     |                         | Ŧ                             |        |   |

12. To edit an existing contact, click the pencil icon. To delete a contact, click the garbage can icon. To set that contact as all roles, click the arrows

| ontacts    |                                                                |                                         | dd Contact Roles              |
|------------|----------------------------------------------------------------|-----------------------------------------|-------------------------------|
| Name       | Address                                                        | Prefered Ph#/Email                      | ▲ *General                    |
| John Smith | 123 Main St. Lansing, MI 00000                                 | johnsmith@company.com                   | John Smith                    |
| Jane Brown | 123 Main St. Lansing, MI 00000                                 |                                         | * 💼 »»                        |
|            |                                                                | janebrown@company.com *                 | Jane Brown                    |
|            |                                                                |                                         | * Billing                     |
|            | Legend: 🖋 Edit 📋 Delete 🔉 Set All Roles                        |                                         | John Smith                    |
|            |                                                                |                                         | * Mailing                     |
|            |                                                                |                                         | John Smith                    |
|            |                                                                |                                         | * Materials (no P.O. Boxes) 🥝 |
|            |                                                                |                                         | John Smith                    |
|            |                                                                |                                         | Choose                        |
|            |                                                                |                                         | John Smith                    |
|            |                                                                |                                         | Jane Brown                    |
|            |                                                                |                                         |                               |
|            |                                                                |                                         |                               |
|            |                                                                |                                         |                               |
| *Do        | you need additional emails notified that a bill has been produ | iced and is available to be viewed onli | le?                           |

Save and Finish Later **Previous Page** Next Page

13. Set a contact to each role by using the arrows or the drop down under each role

| Name           | Address                                                    | Prefered Ph#/Email                   | -       | * General                   |        |
|----------------|------------------------------------------------------------|--------------------------------------|---------|-----------------------------|--------|
| John Smith     | 123 Main St. Lansing, MI 00000                             | johnsmith@company.com                | ✓       | Choose                      | ÷      |
| Jane Brown     | 123 Main St. Lansing, MI 00000                             | janebrown@company.com                | ✓       | * Renewal                   |        |
|                | · _ = · · · a · · · · · · · · · · · · · · ·                | junes of the company com             | · · · · | Choose                      | *      |
|                |                                                            |                                      |         | * Billing                   |        |
|                | Legend: 🖋 Edit 💼 Delete 🐝 Set All Roles                    |                                      |         | Choose                      | Å.     |
|                |                                                            |                                      |         | * Mailing                   |        |
|                |                                                            |                                      |         | Choose                      | *<br>* |
|                |                                                            |                                      |         | * Materials (no P.O. Boxes) | )      |
|                |                                                            |                                      |         | Choose                      | ÷      |
|                |                                                            |                                      |         | * Overage Dependent         |        |
|                |                                                            |                                      |         | Choose                      | ÷      |
| * Do you<br>No | need additional emails notified that a bill has been produ | iced and is available to be viewed o | online? | \$                          |        |

14. Indicate if you need additional emails notified that a bill is available to be viewed online

| John Smith | 123 Main St. Lansing, MI 00000 🛛 johnsmith@company.com 🛛 💉 💼 ≫                                                  | John Smith                    |
|------------|----------------------------------------------------------------------------------------------------|-------------------------------|
| Jane Brown | 123 Main St. Lansing, MI 00000 janebrown@company.com 💉 💼 »>                                                     | * Renewal                     |
| Jane Brown |                                                                                                    | Jane Brown                    |
|            |                                                                                                    | * Billing                     |
|            | Legend: 🖋 Edit 💼 Delete 🔉 Set All Roles                                                                         | John Smith                    |
|            |                                                                                                    | * Mailing                     |
|            |                                                                                                    | John Smith                    |
|            |                                                                                                    | * Materials (no P.O. Boxes) 🥝 |
|            |                                                                                                    | John Smith                    |
|            |                                                                                                    | *Overage Dependent            |
|            |                                                                                                    | John Smith                    |
|            |                                                                                                    |                               |
|            |                                                                                                    |                               |
|            | * Do you need additional emails notified that a bill has been produced and is available to be viewed online?    |                               |
|            | Yes                                                                                                    | ÷                             |
|            |                                                                                                    |                               |
|            | *Additional Billing Emails (please enter with a comma in between each email, i.e. billing@company.com, jane@com | ipany.comj.                   |

Save and Finish Later

15. If yes, add the billing emails that should be notified with a comma between each one

Previous Page

Next Page

| John Smith | 123 Main St. Lansing, MI 00000 🛛 johnsmith@company.com 🛛 💉 💼 湤                                                   | John Smith                    | ÷       |
|------------|----------------------------------------------------------------------------------------------------|-------------------------------|---------|
| Jane Brown | 123 Main St. Lansing, MI 00000 janebrown@company.com 💉 💼 »>                                                      | * Renewal                     |         |
|            |                                                                                                    | Jane Brown                    | \$      |
|            |                                                                                                    | * Billing                     |         |
|            | Legend: S Edit 💼 Delete 🐝 Set All Roles                                                                          | John Smith                    | \$      |
|            |                                                                                                    | * Mailing                     |         |
|            |                                                                                                    | John Smith                    | \$      |
|            |                                                                                                    | * Materials (no P.O. Boxes) 🥝 |         |
|            |                                                                                                    | John Smith                    | \$      |
|            |                                                                                                    | *Overage Dependent            |         |
|            |                                                                                                    | John Smith                    | \$      |
|            |                                                                                                    |                               |         |
|            |                                                                                                    |                               |         |
|            | * Do you need additional emails notified that a bill has been produced and is available to be viewed online?     |                               |         |
|            | Yes                                                                                                    | <b>▲</b>                      |         |
|            | *Additional Billing Emails (please enter with a comma in between each email, i.e. billing@company.com, jane@comp | any.com).                     |         |
|            | accounting@company.com, admin@company.com                                                                        |                               |         |
|            |                                                                                                    |                               |         |
|            | Save and Finish Later                                                                                            | Previous Page                 | Next Pa |

16. Once complete, click "Next Page" to move to the next page

Select one individual within your company to be your Group Administrator and complete the information below. This administrator will be able to create and maintain your accounts as well as create BMT user accounts for additional individuals within your company. Delta Dental will send your administrator an email with registration information and additional instructions.

#### BMT Administrator must be an employee of the client

#### Please define who will be the administrator for your accounts:

| * Administrator's First Name: | * Administrator's Last Name : |
|-------------------------------|-------------------------------|
| John                          | Smith                         |
| * Administrator's Title       | * Email:                      |
| Benefits Manager              | johnsmith@company.com         |
| * Phone Number: XXX-XXX-XXXX  |                               |
| 123-456-7891                  |                               |

17. Complete each field to add the BMT administrator

Note: the BMT administrator must be an individual within the company

\*I authourize that the assigned Agent/Agency (including General Agents) requires access to the Benefit Manager Toolkit as indicated.

Yes

#### PLEASE CLICK HERE TO GET A PREVIEW OF THE BENEFIT MANAGER TOOLKIT

#### What is BMT?

With the Benefit Manager Toolkit  $\ensuremath{^{\textcircled{\tiny BMT}}}$  (BMT), benefit managers and third-party administrators can:

- Get real-time benefit and eligibility information 24/7
- Access billing details
- Manage your groups eligibility by entering, editing and terminating members
- Streamline your benefits management process
- Download dentist directories in a printable format

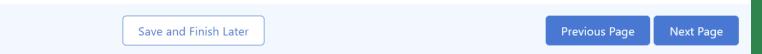

# 18. If you have an agent, indicate if you want to give your assigned agent/agency access to BMT

\*I authourize that the assigned Agent/Agency (including General Agents) requires access to the Benefit Manager Toolkit as indicated.

| ۸ |
|---|
| • |
|   |

#### PLEASE CLICK HERE TO GET A PREVIEW OF THE BENEFIT MANAGER TOOLKIT

#### What is BMT?

With the Benefit Manager Toolkit<sup>®</sup> (BMT), benefit managers and third-party administrators can:

- Get real-time benefit and eligibility information 24/7
- Access billing details
- Manage your groups eligibility by entering, editing and terminating members
- Streamline your benefits management process
- Download dentist directories in a printable format

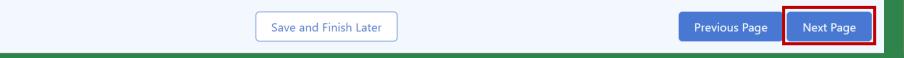

19. Once complete, click "Next Page" to move to the next page

| Prior Carrier |                                                                    | Page Help 🚯                 | Previous Page | Next Page |
|---------------|--------------------------------------------------------------------|-----------------------------|---------------|-----------|
|               | * Do you have a prior carrier?<br>Yes<br>* Prior carrier name:<br> | ÷                           |               |           |
|               | Prior carrier documents                                            |                             |               |           |
|               | No Files Attached.                                                 |                             |               |           |
|               | <u>↑</u> C                                                         | *<br>Click to Upload a File |               |           |
|               | Save and Finish                                                    |                             | Previous Page | Next Page |

20. If you have Prior Carrier, type in the prior carrier's name and attach a copy of your invoice or benefit summary

| Prior Carrier |                               | Page Help 🕚 | Previous Page Next Page |
|---------------|-------------------------------|-------------|-------------------------|
|               | *Do you have a prior carrier? |             |                         |
|               | No                            | ÷           |                         |
|               | Save and Finish               |             | Previous Page Next Page |

21. If you do not have a Prior Carrier, select "No" and move on to the next page

Please enter your Plan Information and the associated Subgroup information in the section below.

Information may have been pre-filled by your Sales Representative. You can modify the Plan name and Subgroup names and numbers below.

Additional Subgroups are only needed to track employee segments separately for billing and reporting purposes. Example:Cobra members, retirees, locations, etc.

See downloadable document for Subgroup structure examples

| Plans                        |                  |
|------------------------------|------------------|
| High Plan                    | 🖍 Edit Plan Name |
| * Subgroup # * Subgroup Name | O Add            |
| 0001 Subgroup name           |                  |

## 22. Review the plans and subgroups that have been added for your group

Please enter your Plan Information and the associated Subgroup information in the section below.

Information may have been pre-filled by your Sales Representative. You can modify the Plan name and Subgroup names and numbers below.

Additional Subgroups are only needed to track employee segments separately for billing and reporting purposes. Example:Cobra members, retirees, locations, etc.

See downloadable document for Subgroup structure examples

| Plans                        |                  |
|------------------------------|------------------|
| High Plan                    | 🖍 Edit Plan Name |
| * Subgroup # * Subgroup Name | 🔁 Add            |
| 0001 Subgroup name           |                  |

23. Edit the plan name with the "Edit Plan Name" button or click into the subgroup name or subgroup number to edit the subgroup name or subgroup number

Please enter your Plan Information and the associated Subgroup information in the section below.

Information may have been pre-filled by your Sales Representative. You can modify the Plan name and Subgroup names and numbers below.

Additional Subgroups are only needed to track employee segments separately for billing and reporting purposes. Example:Cobra members, retirees, locations, etc.

See downloadable document for Subgroup structure examples

| Plans                        |                  |
|------------------------------|------------------|
| High Plan                    | 🖍 Edit Plan Name |
| * Subgroup # * Subgroup Name | G Add            |
| 0001 Subgroup name           |                  |

24. If needed, add a subgroup with the green "Add" button or delete a subgroup with the red trash can button

| Plans                                                 |                  |
|-------------------------------------------------------|------------------|
| High Plan                                             | 🖍 Edit Plan Name |
| * Subgroup # * Subgroup Name                          | 🔁 Add            |
| 0001 Subgroup name                                    |                  |
| * Is Subgroup contact information different from what |                  |

|   | was previously entered? |
|---|-------------------------|
| 1 |                         |
|   | No                      |

| Save and Finish Later | Previous Page | Next Page |
|-----------------------|---------------|-----------|

25. Indicate if the subgroups have different contact information (address, etc) than the group

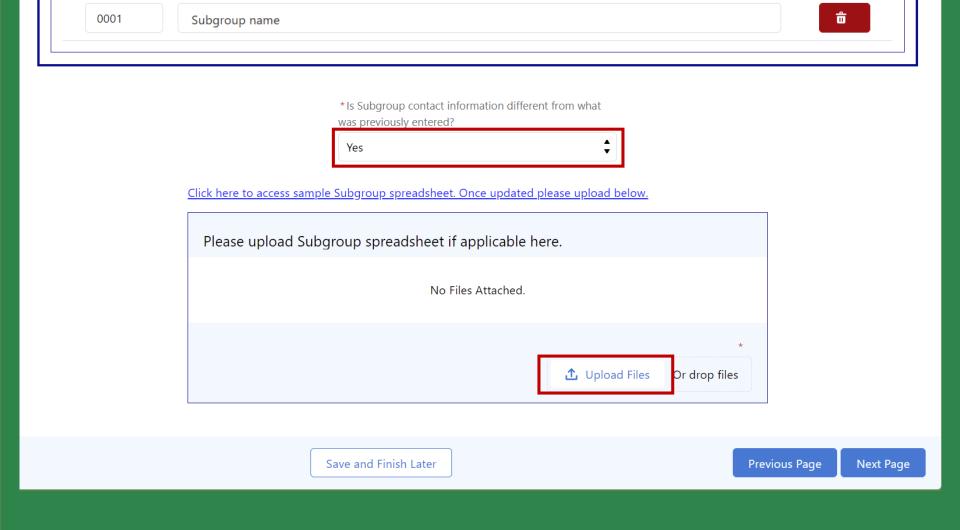

26. If the subgroups have different contact information, upload a subgroup spreadsheet that includes contact and other information by subgroup

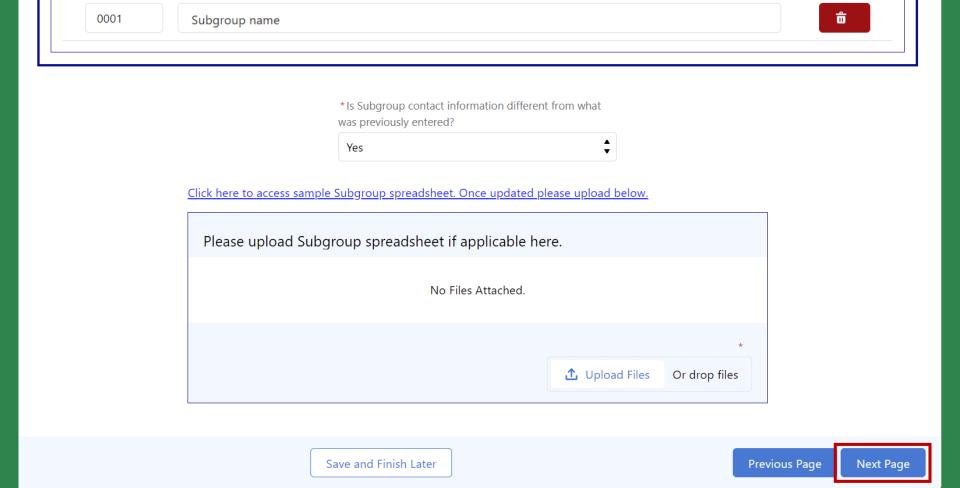

27. Once complete, click "Next Page" to move to the next page

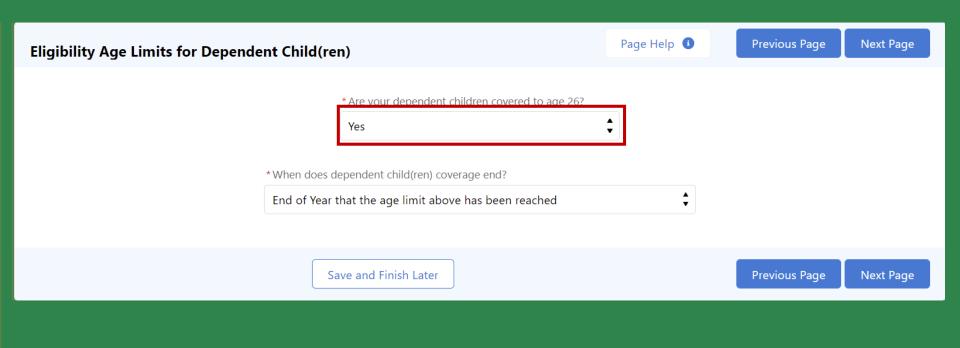

### 28. Indicate if dependent children are covered to age 26

| Eligibility Age Limits for Dependent Child(ren) |                                                         | Page Help 🚺 | Previous Page Next Page |
|-------------------------------------------------|---------------------------------------------------------|-------------|-------------------------|
| * When do                                       | * Are your dependent children covered to age 26?<br>Yes | \$          |                         |
| End of Ye                                       | ar that the age limit above has been reached            | ¢           |                         |
|                                                 | Save and Finish Later                                   |             | Previous Page Next Page |

## 29. If dependent children are covered to age 26, select when coverage ends

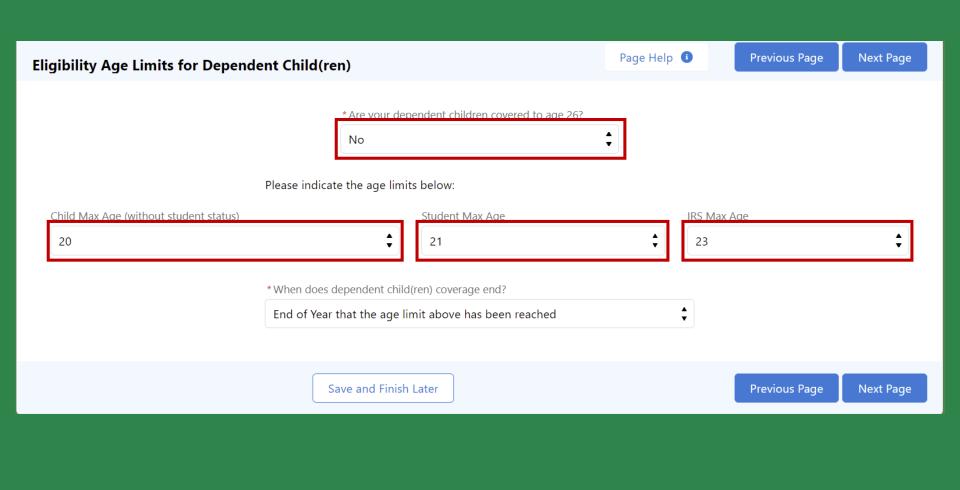

30. If dependent children are not covered to age 26, indicate ages for each dependent

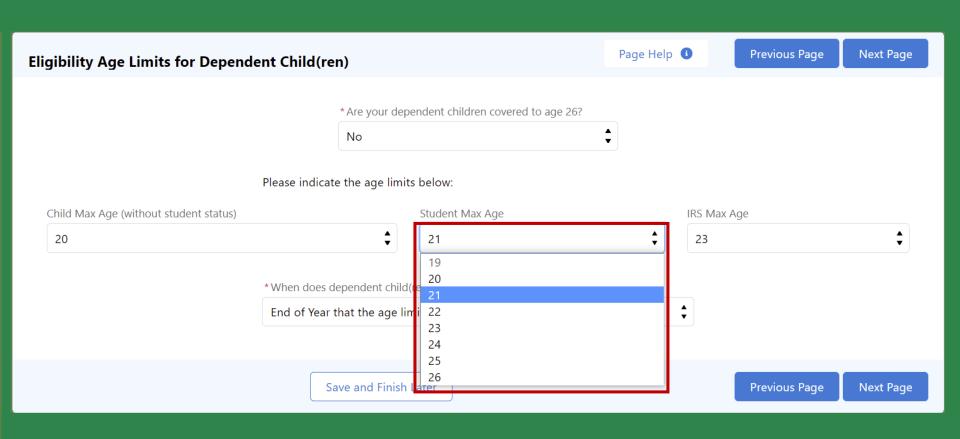

31. The age limits are selected from each drop down. The Child Max Age selected should be lower than the student max age, which should be lower than the IRS max age

| Eligibility Age Limits for Dependent Child(ren) |                                                  | Page Help  Previous Page | Next Page |  |
|-------------------------------------------------|--------------------------------------------------|--------------------------|-----------|--|
|                                                 |                                                  |                          |           |  |
|                                                 | * Are your dependent children covered to age 26? |                          |           |  |
|                                                 | No                                               | \$                       |           |  |
|                                                 |                                                  |                          |           |  |
| Please indicate the age limits below:           |                                                  |                          |           |  |
| Child Max Age (without student status)          | Student Max Age                                  | IRS Max Age              |           |  |
| 20                                              | \$ 21                                            | € 23                     | \$        |  |
|                                                 |                                                  |                          |           |  |
| * When de                                       | oes dependent child(ren) coverage end?           |                          |           |  |
| End of <sup>v</sup>                             | Year that the age limit above has been reached   | \$                       |           |  |
|                                                 |                                                  |                          |           |  |
|                                                 |                                                  |                          |           |  |
|                                                 | Save and Finish Later                            | Previous Page            | Next Page |  |
|                                                 |                                                  |                          |           |  |
|                                                 |                                                  |                          |           |  |
|                                                 |                                                  |                          |           |  |
|                                                 |                                                  |                          |           |  |

32. Once age limits have been indicated, select when coverage ends

| Eligibility Age Limits for Dependent Child(ren)                                                                                                    |                                                                                                    |                 | Page Help | Previous Page | Next Page |
|----------------------------------------------------------------------------------------------------|----------------------------------------------------------------------------------------------------|-----------------|-----------|---------------|-----------|
|                                                                                                    | No                                                                                                    |                 | •         |               |           |
| Please indicate the age limits below:                                                                                                    |                                                                                                    |                 |           |               |           |
| Child Max Age (without student status)                                                                                                    |                                                                                                    | Student Max Age |           | IRS Max Age   |           |
| 20                                                                                                    | \$                                                                                                    | 21              | ▲<br>▼    | 23            | \$        |
| *When does dependent child(ren) coverage end?<br>End of Year that the age limit above has been reached  (Choose) To Birthdate that the age limit above has been reached |                                                                                                    |                 |           |               |           |
|                                                                                                    | End Of Month that the age limit above has been reached<br>End of Year that the age limit above has been reached<br>End of Benefit Period that the age limit above has been reached |                 |           | Previous Page | Next Page |

33. Select one of the coverage end options from the drop down list

| Eligibility Age Limits for Dependent Child(ren) |                                                              | Page Help                          | D           | Previous Page | Next Page     |           |
|-------------------------------------------------|--------------------------------------------------------------|------------------------------------|-------------|---------------|---------------|-----------|
|                                                 | * Are vour depe                                              | endent children covered to age 26? |             |               |               |           |
|                                                 | No                                                           |                                    |             |               |               |           |
|                                                 | Please indicate the age limits                               |                                    |             |               |               |           |
| Child Max Age (without student status)          | Student Max Age                                              |                                    | IRS Max Age |               |               |           |
| 20                                              | ÷                                                            | 21                                 | *           | 23            |               | ŧ         |
|                                                 | * When does dependent child(<br>End of Year that the age lin |                                    |             |               |               |           |
|                                                 | Save and Finish Later                                        |                                    |             |               | Previous Page | Next Page |
|                                                 |                                                              |                                    |             |               |               |           |
|                                                 |                                                              |                                    |             |               |               |           |
|                                                 |                                                              |                                    |             |               |               |           |

34. Once complete, click "Next Page" to move to the next page

| Standard                               |                                                                                                    | ÷                    |   |
|----------------------------------------|----------------------------------------------------------------------------------------------------|----------------------|---|
|                                        | For a definition of payment types, see Po                                                            | nge Help             |   |
| * Support Interr<br>other:             | al COB - Plan will allow spouses with same emp                                                       | ployer to cover each | _ |
| Νο                                     |                                                                                                    | ÷                    |   |
|                                        |                                                                                                    |                      |   |
| For a                                  | dditional information on Internal COB, s                                                             | see Page Help        | - |
|                                        | <b>Idditional information on Internal COB, s</b><br>nal COB - Plan will allow spouses with different |                      | - |
| * Support Extern                       |                                                                                                    |                      |   |
| * Support Extern<br>each other:<br>Yes |                                                                                                    | employers to cover   |   |
| * Support Extern<br>each other:<br>Yes | nal COB - Plan will allow spouses with different<br>dditional information on External COB, s         | employers to cover   |   |

35. Complete all fields. See the Page Help for a definition of COB terms

#### enefi

### **PAGE HELP**

Please fill out each field to the best of your ability. You will not be able to move forward until you have completed each required field. Defaults have been selected for the most common answer, but you may change any selection on the defaulted field. Please contact your Sales Rep if you have any questions throughout the process.

Coordination of Benefits (COB) is a procedure for paying health care expenses when people are covered by more than one plan. The goal of COB is to make sure the combined payments of the plan do not exceed the amount of your actual bills.

- This is internal COB "No" definition: Coordination of Benefits If you and your Spouse are both eligible to enroll in This Plan as Enrollees, you may be enrolled together on one application or separately on individual applications, but not both. Your Dependent Children may only be enrolled on one application. Delta Dental will not coordinate benefits between your coverage and your Spouse's coverage if you and your Spouse are both covered as Enrollees under This Plan.
- This is internal COB "Yes" definition: Coordination of Benefits If you and your Spouse are both eligible to enroll in This Plan as Enrollees, you may be enrolled as both an Enrollee on your own application and as a Dependent on your Spouse's application. Your dependent Children may be enrolled on both you and your Spouse's application as well. Delta Dental will coordinate benefits between your coverage and your Spouse's coverage.

Support External COB: Plan will allow spouses with different employers can cover each other.

Payment Option Types definitions:

Close

ormat

atact

anage

Infor

Age L

tion

Defi

Vaitin

on Lar

roup Pl

ormat

- For

## 36. The Page Help section has definitions of COB terms. Click "Close" to return to the form

| Standard                                                                                                    |                                |
|----------------------------------------------------------------------------------------------------|--------------------------------|
| For a definition of payment t                                                                                | rpes, see Page Help            |
| Support Internal COB - Plan will allow spouses w<br>:her:                                                    | th same employer to cover each |
|                                                                                                    |                                |
| No                                                                                                    | ;                              |
| No<br>For additional information on Inte                                                                     |                                |
|                                                                                                    | rnal COB, see Page Help        |
| <b>For additional information on Inte</b><br>Support External COB - Plan will allow spouses w                | rnal COB, see Page Help        |
| <b>For additional information on Inte</b><br>Support External COB - Plan will allow spouses w<br>ach other:  | rnal COB, see Page Help        |
| For additional information on Inter<br>Support External COB - Plan will allow spouses w<br>ach other:<br>Yes | rnal COB, see Page Help        |

37. Once complete, click "Next Page" to move to the next page

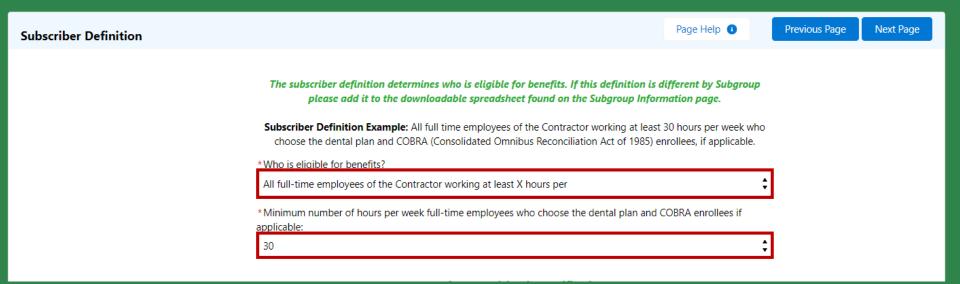

38. Indicate who is eligible for benefits and the minimum number of hours per week needed for full-time employees to enroll in dental benefits

|                                                                                                    | Page Help 🕚                                                                                                    | Previous Page                                                                                                    | Ne                                                                                                    |
|----------------------------------------------------------------------------------------------------|----------------------------------------------------------------------------------------------------|----------------------------------------------------------------------------------------------------|----------------------------------------------------------------------------------------------------|
| · · · · · · · · · · · · · · · · · · ·                                                                                   |                                                                                                    |                                                                                                    |                                                                                                    |
|                                                                                                    |                                                                                                    |                                                                                                    |                                                                                                    |
| choose the dental plan and COBRA (Consolidated Omnibus Reconciliation Act of 1985) enrol *Who is eligible for benefits? | llees, if applicable.                                                                                                    | _                                                                                                    |                                                                                                    |
| All full-time employees of the Contractor working at least X hours per                                                  | +                                                                                                    |                                                                                                    |                                                                                                    |
| All full-time employees of the Contractor working at least X hours per                                                  |                                                                                                    |                                                                                                    |                                                                                                    |
| Other                                                                                                    |                                                                                                    |                                                                                                    |                                                                                                    |
|                                                                                                    | The subscriber definition determines who is eligible for benefits. If this definition is diff<br>please add it to the downloadable spreadsheet found on the Subgroup Informat<br>Subscriber Definition Example: All full time employees of the Contractor working at least 30<br>choose the dental plan and COBRA (Consolidated Omnibus Reconciliation Act of 1985) enro<br>*Who is eligible for benefits?<br>All full-time employees of the Contractor working at least X hours per<br>(Choose)<br>All full-time employees of the Contractor working at least X hours per | All full-time employees of the Contractor working at least X hours per (Choose) All full-time employees of the Contractor working at least X hours per | The subscriber definition determines who is eligible for benefits. If this definition is different by Subgroup please add it to the downloadable spreadsheet found on the Subgroup Information page.         Subscriber Definition Example: All full time employees of the Contractor working at least 30 hours per week who choose the dental plan and COBRA (Consolidated Omnibus Reconciliation Act of 1985) enrollees, if applicable.         *Who is eligible for benefits?         All full-time employees of the Contractor working at least X hours per         (Choose)         All full-time employees of the Contractor working at least X hours per |

39. If you need to create your own definition, select "Other"

| Subscriber Definition |                                                                                                    | Page Help 👔 | Previous Page | Next Page |
|-----------------------|----------------------------------------------------------------------------------------------------|-------------|---------------|-----------|
|                       | The subscriber definition determines who is eligible for benefits. If this definition is a please add it to the downloadable spreadsheet found on the Subgroup Inform              |             |               |           |
|                       | Subscriber Definition Example: All full time employees of the Contractor working at least<br>choose the dental plan and COBRA (Consolidated Omnibus Reconciliation Act of 1985) er |             |               |           |
|                       | *Who is eligible for benefits?                                                                                                    |             |               |           |
|                       | Other                                                                                                    | \$          |               |           |
|                       | *Other subscriber definition:                                                                                                    |             | _             |           |
|                       | Write definition here                                                                                                    |             |               |           |

40. Write in the group's desired subscriber definition in the other box

#### **Employer Participation Verification**

I verify that all of the individuals eligible for dental coverage have been given the opportunity to enroll in the dental plan offered by Delta Dental. For the undersigned employer, I certify that the number of eligible and enrolled employees for this dental plan of this date:

| *Number of Part-Time Employees ELIGIBLE for Dental: | * Number of Part-Time Employees ENROLLED for Dental:     |
|-----------------------------------------------------|----------------------------------------------------------|
| *Number of Retired Employees ELIGIBLE for Dental:   | * Number of Retired Employees ENROLLED for Dental:       |
|                                                     |                                                          |
| If a segment has members but they are not e         | igible for coverage, enter zero for the number eligible. |
| If a segment has members but they are not e         | igible for coverage, enter zero for the number eligible. |

41. Review the Employer Participation Verification section and input the number of employees (full time, part-time, and retired) eligible and enrolled for Dental. Once complete, click "Next Page"

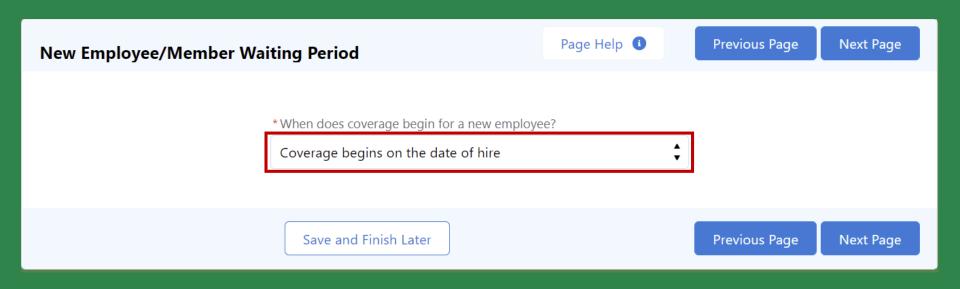

# 42. Indicate when coverage begins for a new employee

| New Emp | loyee/Member | <sup>,</sup> Waiting | Period |
|---------|--------------|----------------------|--------|
|         |              |                      |        |

Page Help 🚺

Previous Page

Next Page

| * When does coverage begin for a new employee?                               |        |           |
|------------------------------------------------------------------------------|--------|-----------|
| Coverage begins on the date of hire                                          |        |           |
| (Choose)                                                                     |        |           |
| Coverage begins on the date of hire                                          |        |           |
| Coverage begins X days after hire                                            |        |           |
| Coverage begins in the first day of the month following X days of employment | s Page | Next Page |
| Coverage begins on the first day of the month following the date of hire     |        |           |
| Other (please fill in below)                                                 |        |           |

43. Select an option from the drop down or pick Other to add your own definition

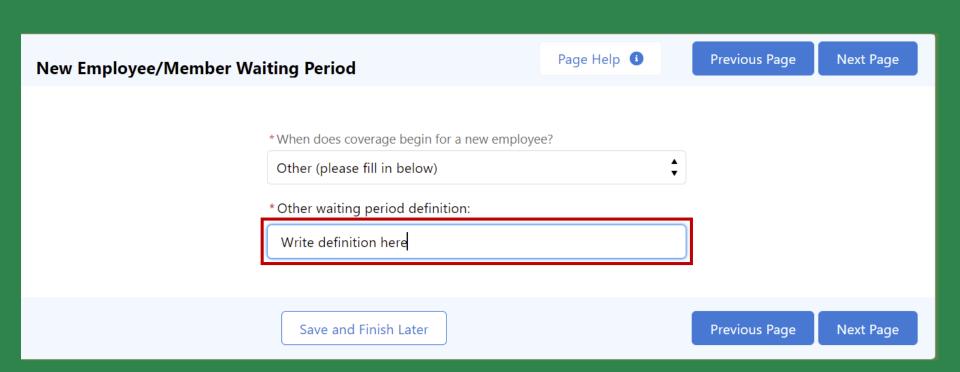

44. If other, write a definition in the other box

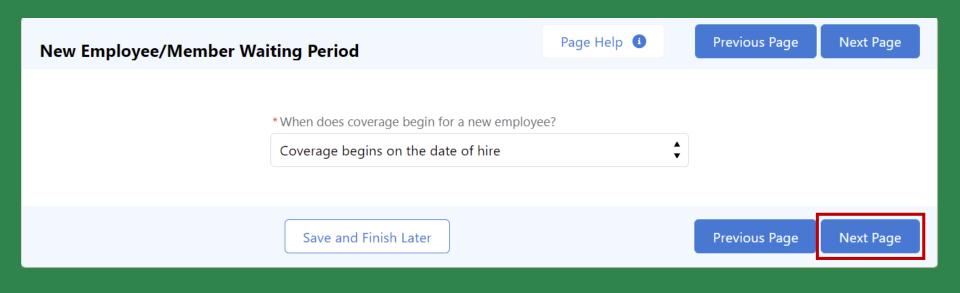

45. Once complete, click "Next Page" to move to the next page

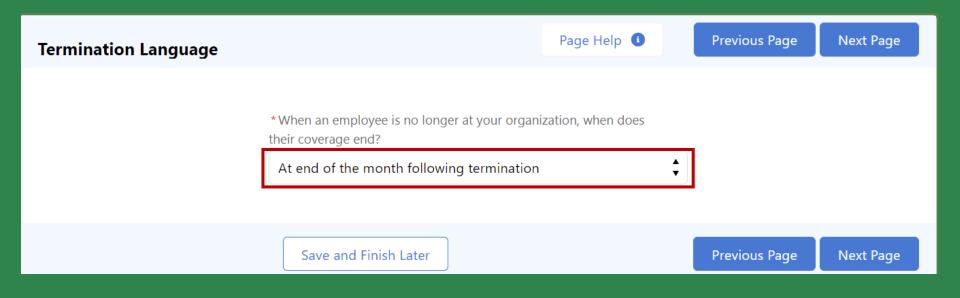

46. Indicate when coverage ends when an employee is no longer with your organization

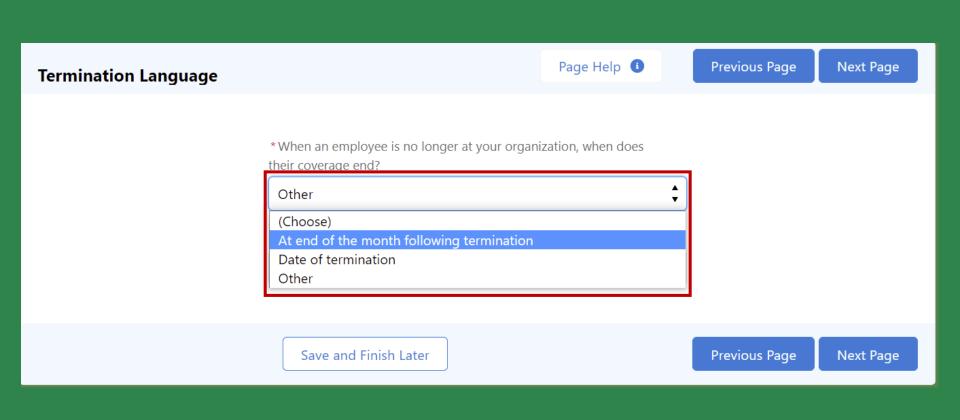

47. Select an option from the drop down or pick "Other" to add your own definition

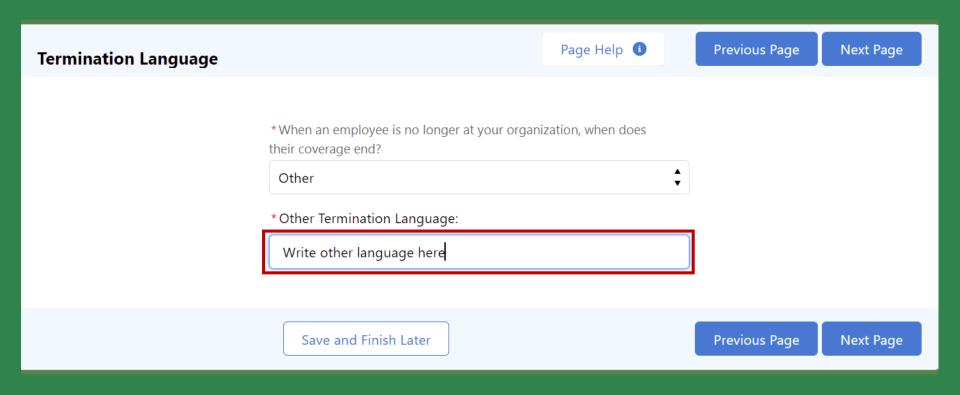

48. If other, write in your own termination language

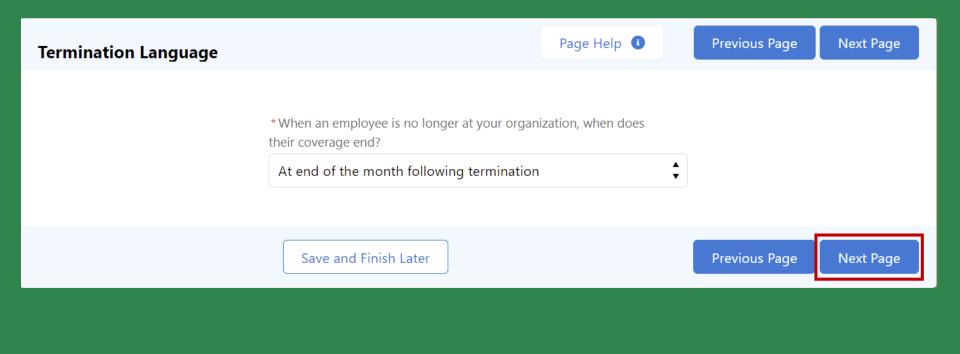

49. Once complete, click "Next Page" to move to the next page

#### Delta Dental's - New Group Process Group Information Form (eGIF)

| HIPAA Group Plan Certific                                                                                                    | ation                                                                                                    | PDF 🖏                                                                                                    | Page Help 🕚                                                                                                    | Previous Page                       | Next Page        |
|----------------------------------------------------------------------------------------------------|----------------------------------------------------------------------------------------------------|----------------------------------------------------------------------------------------------------|----------------------------------------------------------------------------------------------------|-------------------------------------|------------------|
| The [Client Name Goes Here] G                                                                                                    | roup Health Plan ("Plan", through its fiduciary, does hereby certify to the following:                                                                                                    |                                                                                                    |                                                                                                    |                                     |                  |
| <ol> <li>That the Plan documents you or required by 45 CFR 164.504(f)         <ol> <li>Not use or further disclose</li> <li>Ensure that any agents, in c. Not use or disclose PHI for d. Not use or disclose PHI in e. Report to Plan's designee</li> <li>Make PHI available to an i g. Make PHI available for arr</li> <li>Make PHI available for arr</li> <li>Make internal practices, bi the Plan's compliance with j. Ensure the adequate sepa k. If feasible, return or destruction is not</li> </ol> </li> </ol> | aration between the Plan and the Plan Sponsor is established as required by HIPAA (45 CFR<br>by all PHI received from Plan that you, as Plan Sponsor, still maintain any form and retain no<br>t feasible, you will limit further uses and disclosures to those purposes that make the return d | gally required to i<br>e plan documents<br>ons that apply to y<br>closures provided<br>s;<br>o the Secretary o<br>e 164.504(f)(2)(iii)<br>copies of such P | or as required by law;<br>you with respect to such info<br>d for;<br>of the U.S. Department of He<br>y; and<br>HI when no longer needed 1 | ormation;<br>ealth and Human Servio | ces to determine |
| -                                                                                                    | ies that he or she has the authority to sign on behalf of the Plan.                                                                                                    |                                                                                                    |                                                                                                    |                                     |                  |
| Accept                                                                                                    | Printed Name of Plan Fiduciary Representative:                                                                                                    |                                                                                                    |                                                                                                    | /                                   |                  |
|                                                                                                    | The field above does not qualify as an electron<br>a signature form must be downloaded, signed, and                                                                                                    | -                                                                                                    | low.                                                                                                    |                                     |                  |
|                                                                                                    | Click here to download Signature Form. Once signed please click the attach file butto                                                                                                    | on below to com                                                                                                    | nplete the HIPAA Group P                                                                                                    | lan Certification.                  |                  |

50. Note for a Risk Group you will need to accept or reject HIPAA agreement. If accepted t, you must download, sign, and upload the form.

| Summary - Form Data           | Page Hel                    | p 🚺 Previous Page                     | Next Page | Form Progress                                 |
|-------------------------------|-----------------------------|---------------------------------------|-----------|-----------------------------------------------|
|                               |                             |                                       |           | Group Information                             |
|                               | <i></i>                     | · · · · · · · · · · · · · · · · · · · |           | <ul> <li>Group Contact Information</li> </ul> |
| <u>Please review All Info</u> | ormation for Accuracy prior | <u>to submitting</u>                  |           | <ul> <li>Benefit Manager Toolkit</li> </ul>   |
| Name and Address              |                             |                                       |           | Prior Carrier                                 |
| Legal Business Name:          |                             |                                       |           | Subgroup Information                          |
| Group Name                    |                             |                                       |           | <ul> <li>Eligibility Age Limits</li> </ul>    |
| Tax ID:                       |                             |                                       |           | Coordination of Benefits                      |
| 123456789                     |                             |                                       |           | Subscriber Definition                         |
| Address:                      |                             |                                       |           | Member Waiting Period                         |
| 123 Main St                   |                             |                                       |           | Variation Language                            |
| City:                         | State:                      |                                       |           | HIPAA Group Plan Cert.                        |
| Lansing                       | Michigan                    |                                       |           | O Summary - Form Data                         |
| Zip Code: County:             |                             |                                       |           | Summary - Documents                           |
| 00000 Inghan                  | n                           |                                       |           | Submission                                    |
| Effective Date:               |                             |                                       |           | (14 pages )                                   |
| 5/27/2021                     |                             |                                       |           |                                               |

51. Once you have completed all pages, review the information on the Summary page. You can edit some information from this page, or move back to a previous page to make updates

| 1001 Subgroup name           |                  |
|------------------------------|------------------|
| an                           | 🖍 Edit Plan Name |
| * Subgroup # * Subgroup Name | 🕀 Add            |
| 2001 Subgroup name           | <b>a</b>         |
|                              |                  |
|                              |                  |

52. Once complete, click "Next Page" to move to the next page

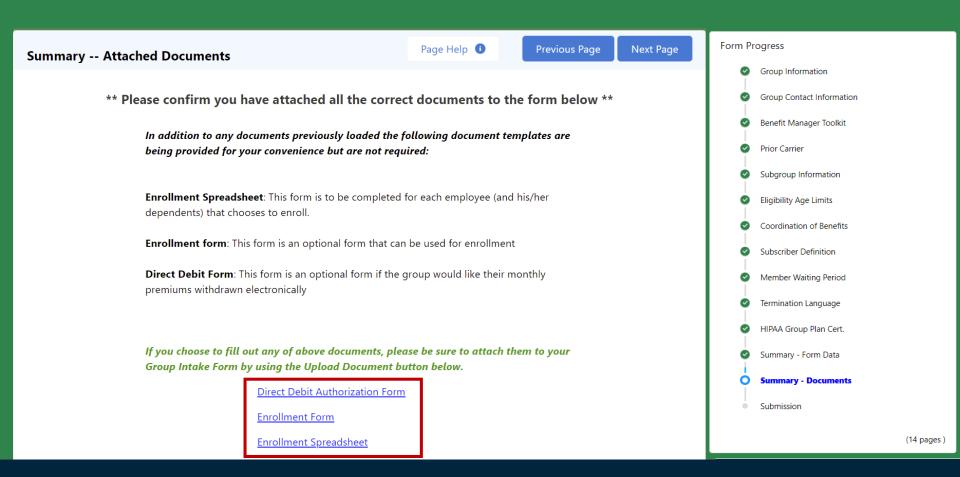

53. After all information has been reviewed, attach any documents that need to be included with your Group Information Form. Optional documents are available to be downloaded from this page

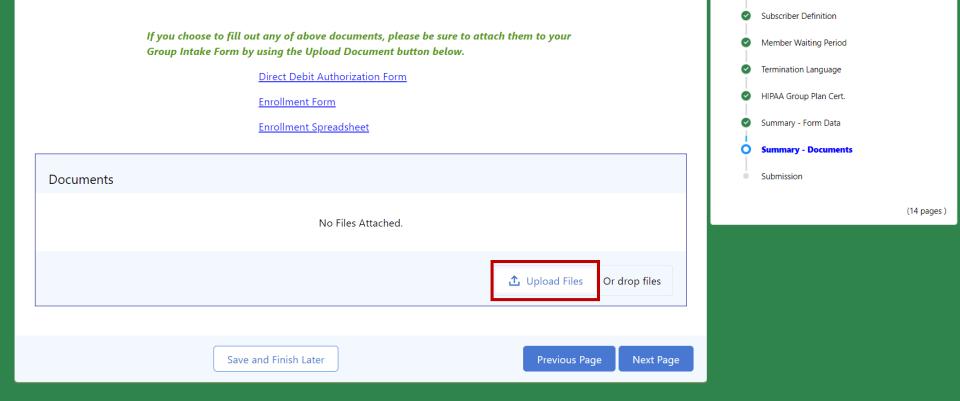

# 54. Upload documents that need to be included with your Group Information Form

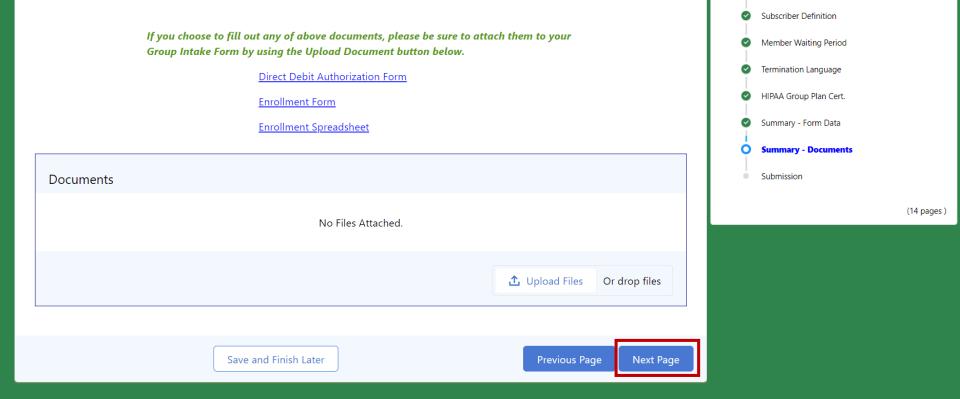

55. Once complete, click "Next Page" to move to the next page

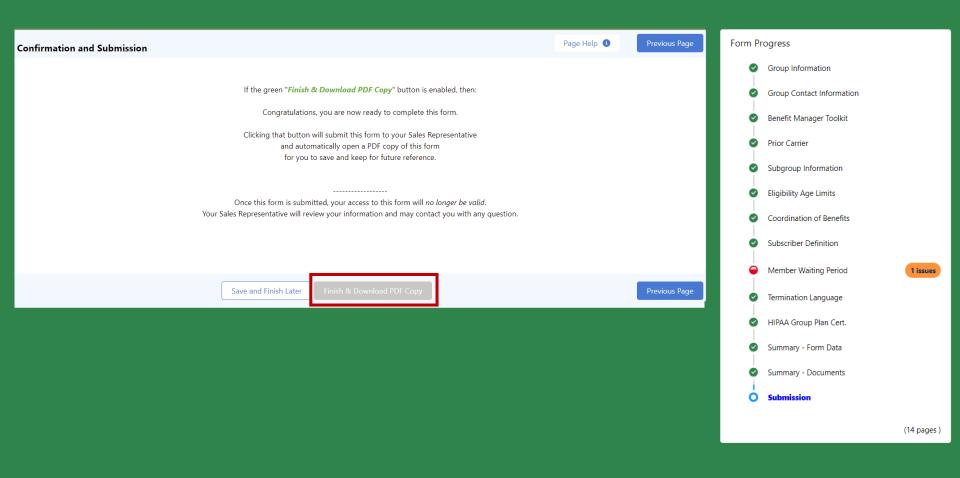

# 56. If the "Finish & Download PDF Copy" button is gray, go back to the page with an issue to compete it

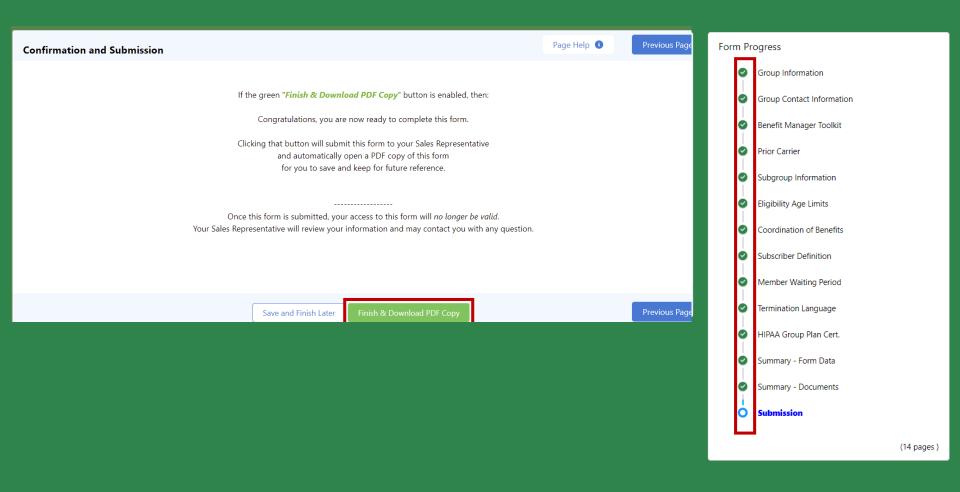

57. Once all pages have been completed, the "Finish & Download PDF Copy" is green, and you have all green checks on the right-hand menu, you are ready to submit

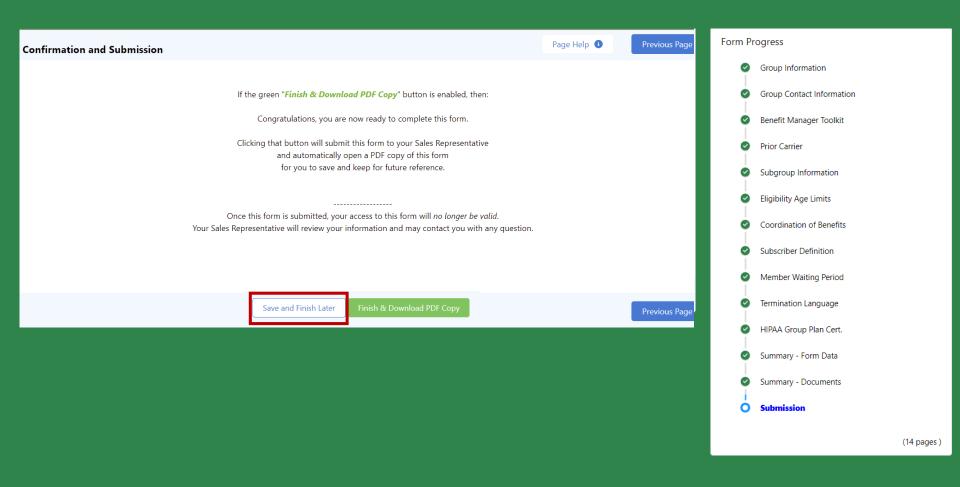

58. If you are not ready to submit, use the "Save and Finish Later" button to save all of your information. You can return to the form at any time using the same link

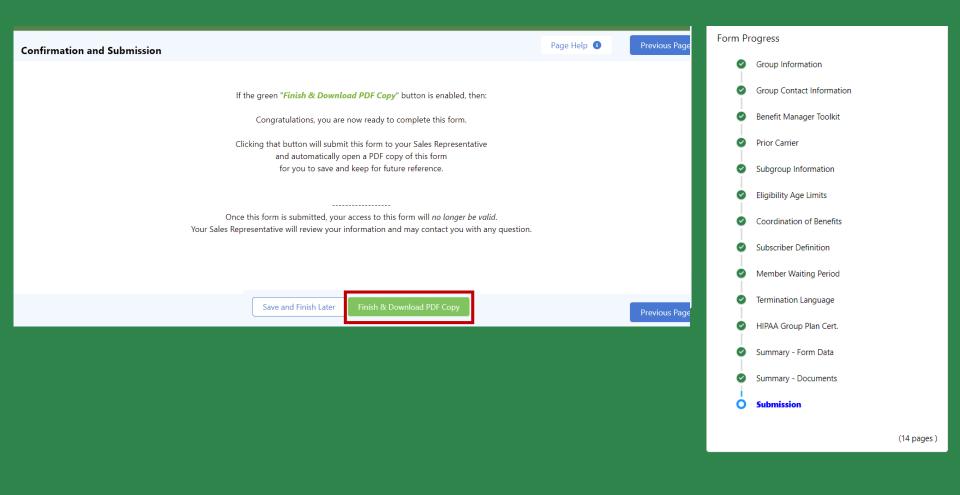

59. Once you are ready to submit, click "Finish & Download PDF copy" to submit the form

E FM\_vfPlayer

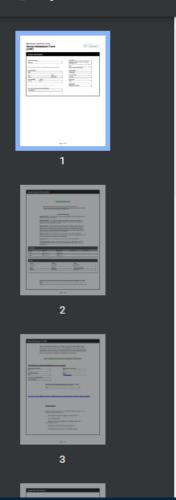

## Delta Dental's - New Group Process Group Information Form (eGIF)

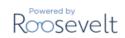

| Legal Business Name                            |                           | Group Name:              |  |
|------------------------------------------------|---------------------------|--------------------------|--|
| test test                                      |                           |                          |  |
|                                                |                           | Plan:                    |  |
| Enter the Company Name as you would like it to | o appear on the contract. | Delta Dental of Michigan |  |
| Physical Address                               |                           | Effective Date:          |  |
| test                                           |                           | 6/10/2021                |  |
| City                                           | State                     | Contract Length:         |  |
| test                                           | Michigan                  | 2 Years                  |  |
| Zip Code ##### County                          |                           | Group Type:              |  |
| 11111 test                                     |                           | Risk                     |  |
|                                                |                           | Agent Name:              |  |
| Please Note: P.O. Boxes are not acceptable for | client location.          |                          |  |
| Group Tax Identification/EIN #: (XXXXXXXXX     | )                         |                          |  |
| 123456789                                      |                           |                          |  |

60. You have submitted the Group Information Form. You can now download a PDF of the form for your records. Reach out to your Sales Rep is you have any questions.